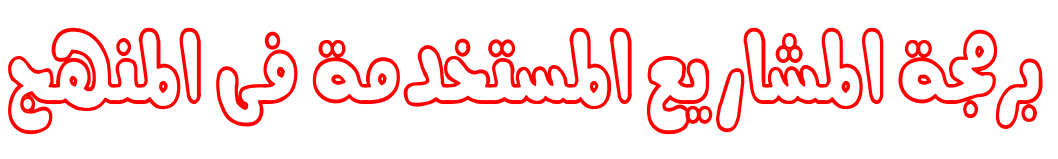

" Change of Camps and complete the

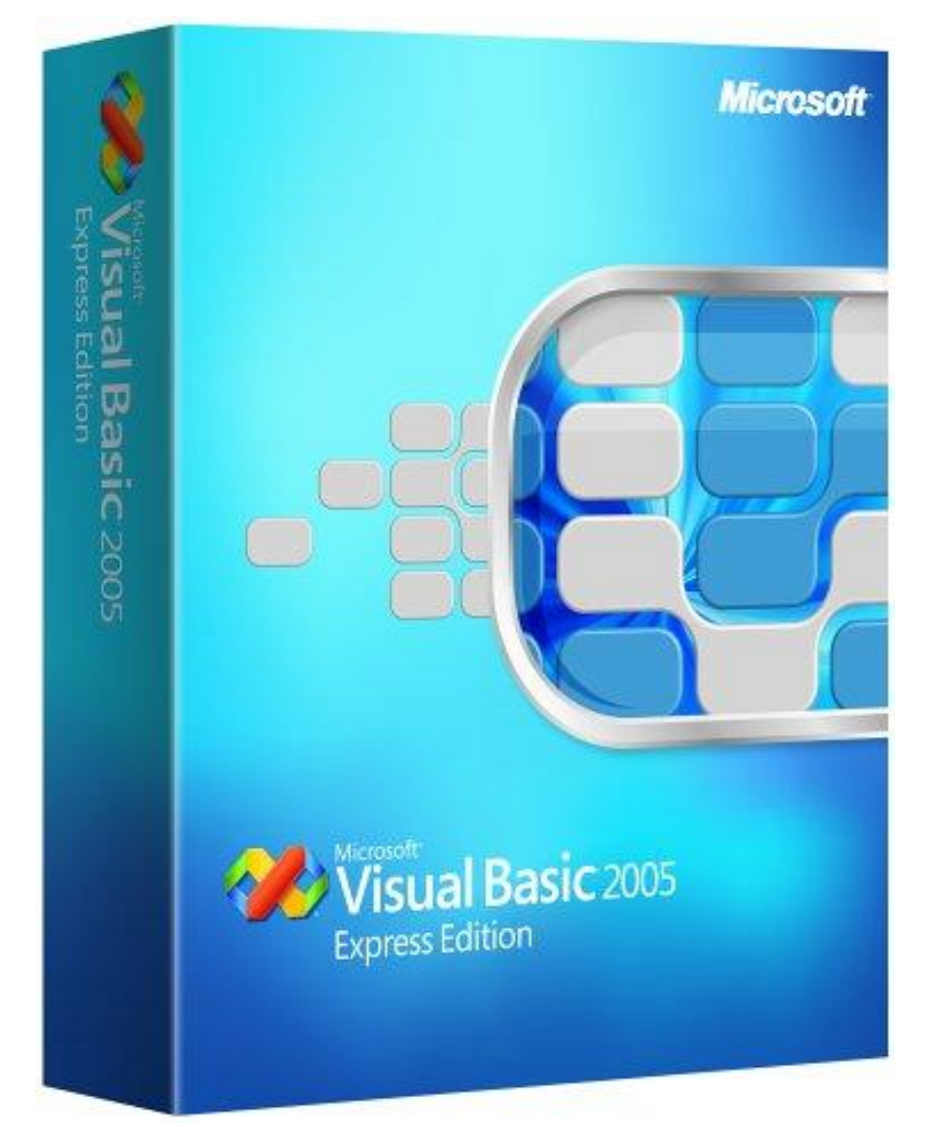

إعداد و برجحة:-

محمد ألهر يوسف لهال

التدريب الميدانى بمدرسة بورسعيد الثانوية العسكرية بنين

*إشراف خارجي.* أ/مثمد عبد العال

*إشراف دا خلي:* أ⁄ هبه الشركسي

### Content

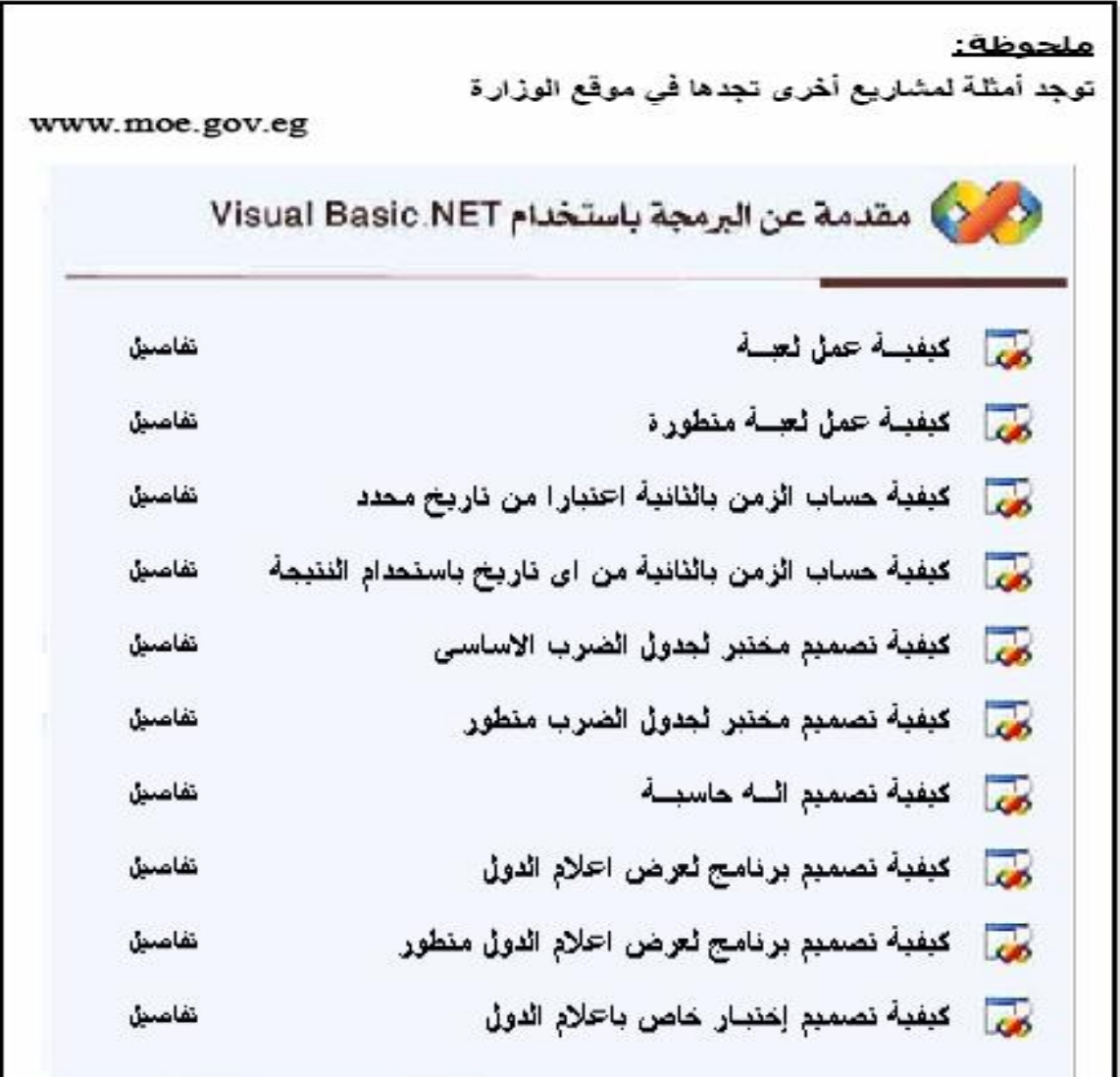

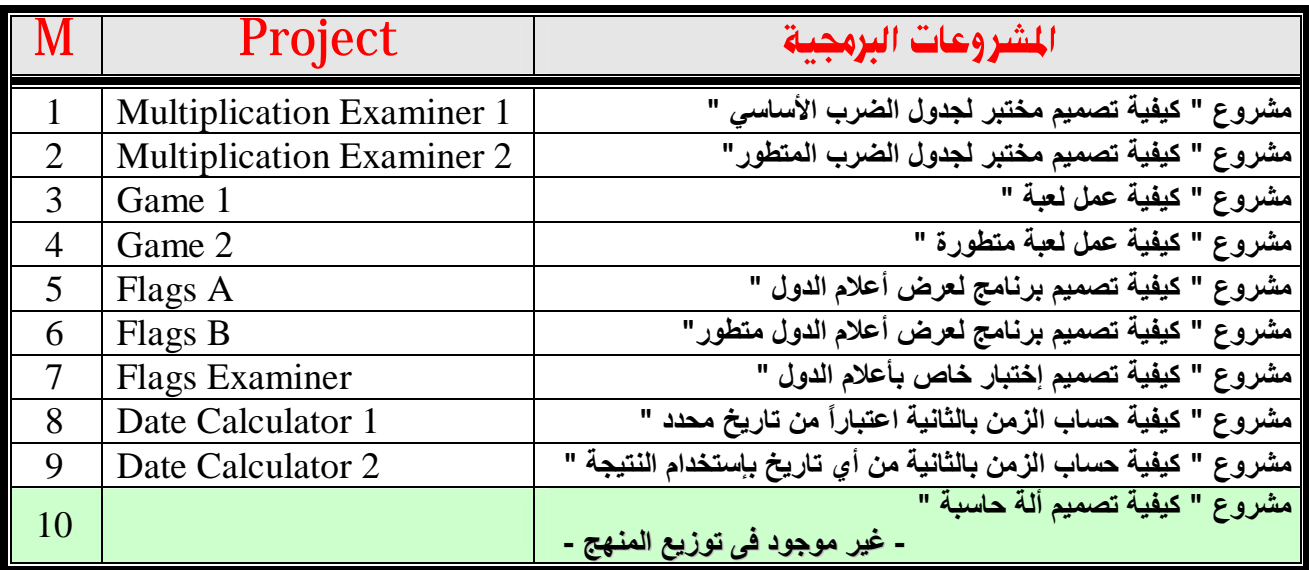

 **المشروع ( الأول - الثاني ) في الفصل الدراسي الأول ، باقى المشاریع في الفصل الدارسي الثاني .**

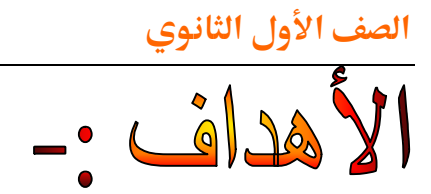

في نعاية دراسة المشاريع البرحجية ينبغي أن يكون الطالب قادراً على أنن

  VB.Net 

# **Multiplication Examiner 1**

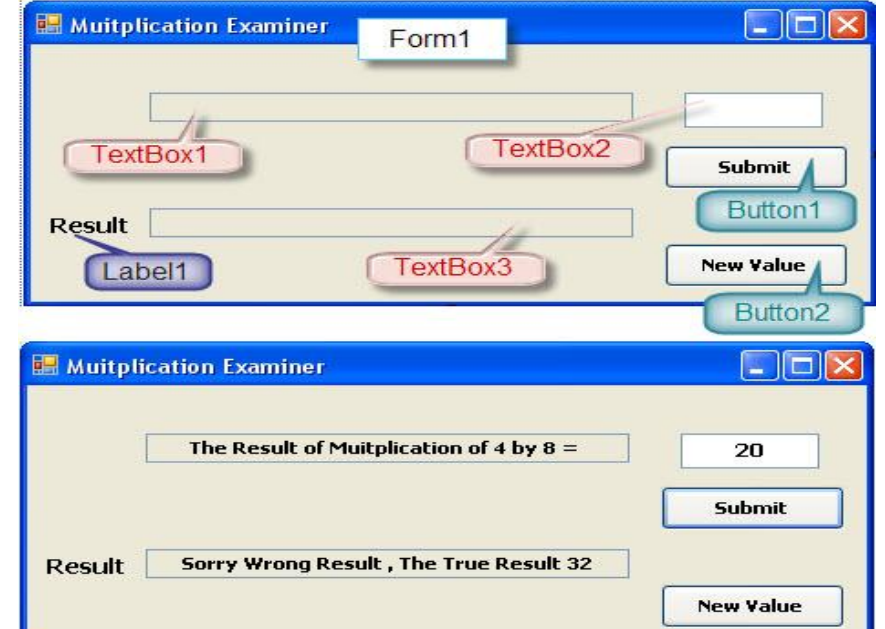

```
Public Class form1 
     Dim n, m As Integer 
     Private Sub form1_Load(ByVal sender As System.Object, ByVal e As
System.EventArgs) Handles MyBase.Load 
         Randomize() 
        n = 1 + 12 * Rnd()m = 1 + 12 * Rnd()txtquestion.Text = ("The Result of Muitplication of " + Cstr(n) + " by "
+ \text{CStr}(\mathfrak{m}) + " = " ) End Sub 
     Private Sub btnnew_Click(ByVal sender As System.Object, ByVal e As
System.EventArgs) Handles btnnew.Click 
         Randomize() 
        n = 1 + 12 * Rnd()m = 1 + 12 * Rnd()txtquestion.Text = ("The Result of Muitplication of " + Cstr(n) + " by "
+ CStr(m) + " = ") 
         txtvalue.Text = "" 
         txtresponse.Text = "" 
     End Sub 
     Private Sub btnSubmit_Click(ByVal sender As System.Object, ByVal e As
System.EventArgs) Handles btnsubmit.Click 
         Dim result, result2 As Integer 
        result = n * m Try 
             result2 = Convert.ToInt32(txtvalue.Text) 
             If result = result2 Then 
                  txtresponse.Text = "Congratulation , Result True" 
             Else 
                 txtresponse.Text = "Sorry Wrong Result , The True Result " + 
CStr(result) + "" 
             End If 
         Catch ex As Exception 
             txtresponse.Text = "Plase Enter The Result in Text" 
         End Try 
     End Sub 
     'programming Mohamed Ahmed Youssef
```

```
End Class
```
**Prog: Mohamed Youssef** 

Mohamed youssef 1988@yahoo.com

# **Multiplication Examiner 2**

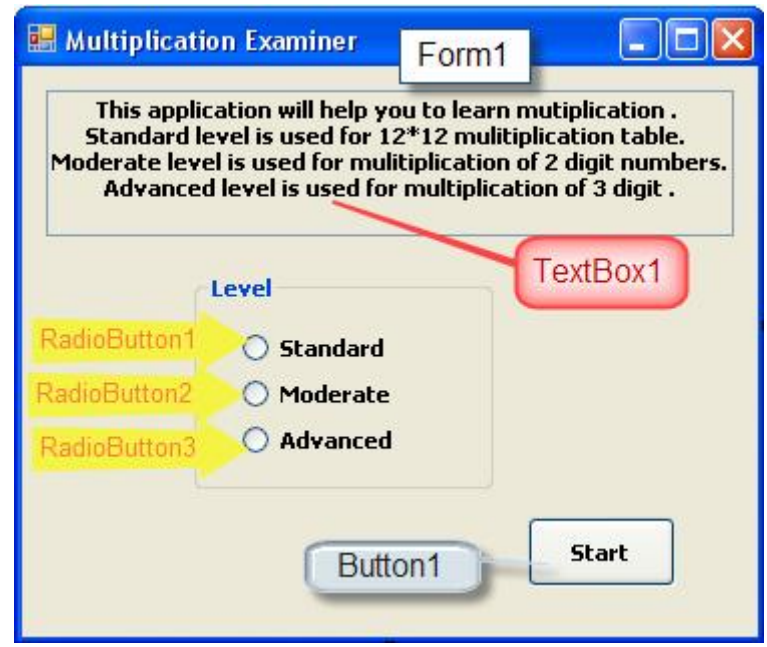

```
Public Class Form1 
     Private Sub Button1_Click(ByVal sender As System.Object, ByVal e As
System.EventArgs) Handles Button1.Click 
         Form2.Show() 
     End Sub 
     Private Sub Form1_Load(ByVal sender As System.Object, ByVal e As
System.EventArgs) Handles MyBase.Load 
        Button1.Select() 
        RadioButton1.Checked = True 
     End Sub 
     'programming Mohamed Ahmed Youssef 
End Class
```
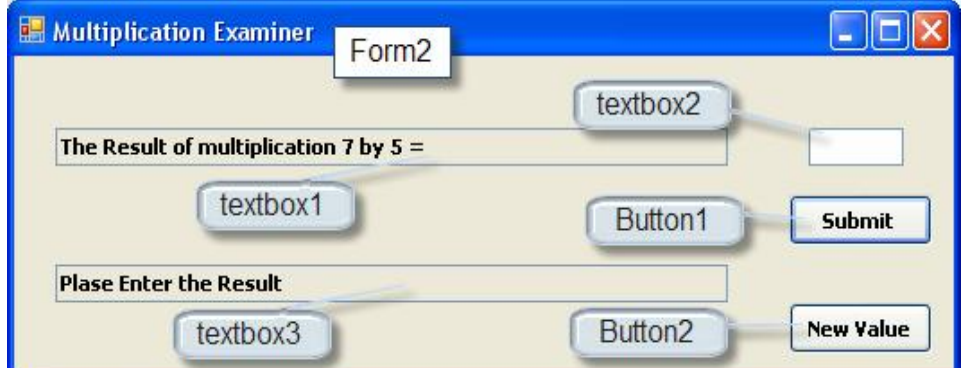

```
Public Class Form2 
     Dim n1, n2 As Integer 
     Private Sub Form2_Load(ByVal sender As System.Object, ByVal e As
System.EventArgs) Handles MyBase.Load 
         Call rndnumber() 
     End Sub 
     Private Sub Button2_Click(ByVal sender As System.Object, ByVal e As
System.EventArgs) Handles Button2.Click 
         Call rndnumber() 
     End Sub 
     Private Sub Button1_Click(ByVal sender As System.Object, ByVal e As
System.EventArgs) Handles Button1.Click 
         Dim r1, r2 As Integer 
        r1 = n1 * n2 Try 
             r2 = TextBox2.Text 
            If r1 = r2 Then
                  TextBox3.Text = "congratulation , True Result" 
             Else 
                  TextBox3.Text = "Sorry ,Wronge Result the True Resulte " + 
CStr(r1) + " " End If 
         Catch ex As Exception 
             MsgBox("Enter the answer") 
             Exit Sub 
         End Try 
     End Sub 
     Sub rndnumber() 
         Dim x As Integer 
         Button1.Select() 
         TextBox3.Text = "Plase Enter the Result" 
         If Form1.RadioButton1.Checked = True Then 
            x = 10 End If 
         If Form1.RadioButton2.Checked = True Then 
            x = 100 End If 
         If Form1.RadioButton3.Checked = True Then 
            x = 1000 End If 
         Randomize() 
        nl = 1 + x * Rnd()n2 = 1 + x * Rnd()TextBox1.Text = "The Result of multiplication " + CStr(n1) + " by " +
CStr(n2) + " = " TextBox2.Text = "" 
     End Sub 
     'programming Mohamed Ahmed Youssef 
End Class
```
## Gome 1

```
Game
                                                       \Boxo\timesForm1
                                                          Start
                                                     Butstart
                                     Try To
                                    Press Me
                                   Butpress
                                         Ibihatis
                      © Timer1
                                  © Timer2
Public Class Form1 
     Dim hatis As Integer = 0 
     Private Sub Form1_Load(ByVal sender As System.Object, ByVal e As
System.EventArgs) Handles MyBase.Load 
         Me.Timer1.Enabled = False 
         Me.Timer2.Enabled = False 
         Me.Butpress.Enabled = False 
     End Sub 
     Private Sub Butpress_Click(ByVal sender As System.Object, ByVal e As
System.EventArgs) Handles Butpress.Click 
        hatis = hatis +1 lblhatis.Text = Format(hatis, "the hatis = #") 
     End Sub 
     Private Sub Butstart_Click(ByVal sender As System.Object, ByVal e As
System.EventArgs) Handles Butstart.Click 
         Randomize() 
        Me.hatis = 0 lblhatis.Text = Format(hatis, "the hatis = #") 
         Me.Timer1.Enabled = True 
         Me.Timer2.Enabled = True 
         Me.Butpress.Enabled = True 
         Me.Butstart.Enabled = False 
     End Sub 
     Private Sub Timer2_Tick(ByVal sender As System.Object, ByVal e As
System.EventArgs) Handles Timer2.Tick 
         Me.Timer1.Enabled = False 
         Me.Timer2.Enabled = False 
         Me.Butpress.Enabled = False 
         Me.Butstart.Enabled = True 
     End Sub 
     Private Sub Timer1_Tick(ByVal sender As System.Object, ByVal e As
System.EventArgs) Handles Timer1.Tick 
         Me.Butpress.Left = 200 * Rnd() 
        Me.Butpress.Top = 200 * Rnd() Beep() 
     End Sub
```
**Prog: Mohamed Youssef** 

End Class

'Programming "Mohamed Youssef"

# **Game 2**

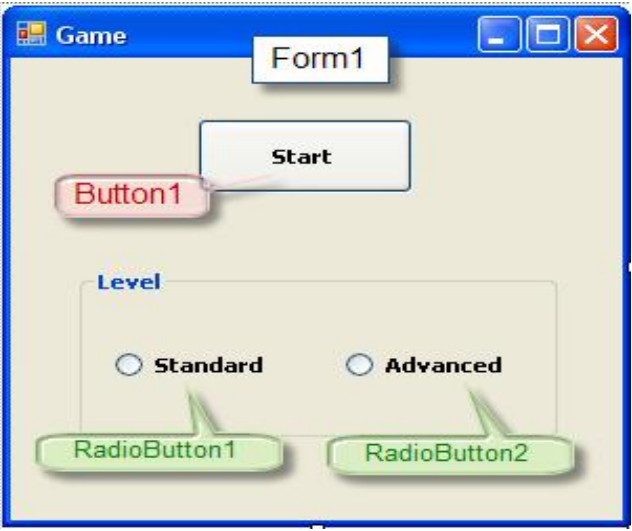

```
Public Class Form1
```

```
 Private Sub Button1_Click(ByVal sender As System.Object, ByVal e As
System.EventArgs) Handles Button1.Click 
        Form2.Show() 
     End Sub 
    Private Sub Form1_Load(ByVal sender As System.Object, ByVal e As
System.EventArgs) Handles MyBase.Load 
        RadioButton1.Checked = True 
        Button1.Select() 
    End Sub 
     'programming Mohamed Ahmed Youssef 
 End Class
```
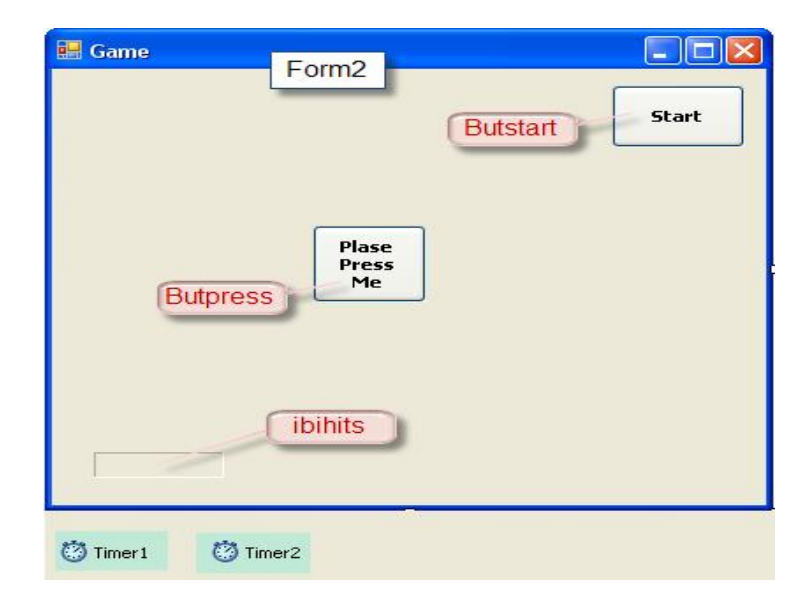

```
Public Class Form2 
     Dim hits As Integer = 0 
     Private Sub Form2_Load(ByVal sender As System.Object, ByVal e As
System.EventArgs) Handles MyBase.Load 
        Me.Timer1.Interval = 1000
        Me.Timer2.Interval = 15000
         Me.Timer1.Enabled = False 
         Me.Timer2.Enabled = False 
         Me.Butpress.Enabled = False 
     End Sub 
     Private Sub Butstart_Click(ByVal sender As System.Object, ByVal e As
System.EventArgs) Handles Butstart.Click 
         If Form1.RadioButton1.Checked = True Then 
            Me.Timer1.Interval = 2000
         End If 
         Me.Timer1.Enabled = True 
         Me.Timer2.Enabled = True 
         Me.Butpress.Enabled = True 
         Me.Butstart.Enabled = False 
     End Sub 
     Private Sub Butpress_Click(ByVal sender As System.Object, ByVal e As
System.EventArgs) Handles Butpress.Click 
        hits = hits +1 Me.lblhits.Text = Format(hits, "Number of hits = # ") 
     End Sub 
     Private Sub Timer2_Tick(ByVal sender As System.Object, ByVal e As
System.EventArgs) Handles Timer2.Tick 
         Me.Timer1.Enabled = False 
         Me.Timer2.Enabled = False 
         Me.Butpress.Enabled = False 
         Me.Butstart.Enabled = True 
     End Sub 
     Private Sub Timer1_Tick(ByVal sender As System.Object, ByVal e As
System.EventArgs) Handles Timer1.Tick 
         Randomize() 
         Me.Butpress.Left = 200 * Rnd() 
        Me.Butpress.Top = 200 * \text{Rnd})
     End Sub 
     'programming Mohamed Ahmed Youssef 
End Class
```
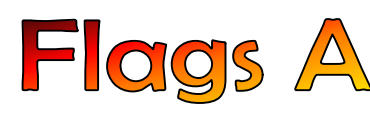

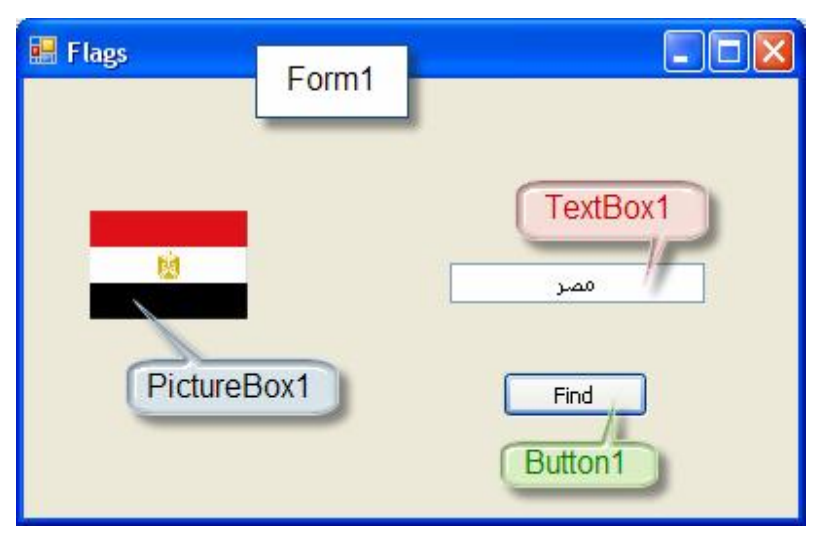

قم بنسخ مجلد الصور" أعلام الدول " المرفق مع البرنامج فى ھذا المسار images\:C

#### You have to copy contents of subdirectory images into C:\images

```
Public Class Form1
```

```
 Private Sub Button1_Click(ByVal sender As System.Object, ByVal e As
System.EventArgs) Handles Button1.Click 
         Dim a As String 
         a = TextBox1.Text 
         Select Case a 
              "أسترالیا" Case 
                  PictureBox1.Load("c:\images\australia.png") 
              "البرازیل" Case 
                  PictureBox1.Load("c:\images\brazil.png") 
              "الصين" Case 
                  PictureBox1.Load("c:\images\china.png") 
              "ار" Case 
                  PictureBox1.Load("c:\images\hungary.png") 
              "الهند" Case 
                  PictureBox1.Load("c:\images\india.png") 
              "أیرلندا" Case 
                  PictureBox1.Load("c:\images\ireland.png") 
              "أیسلندا" Case 
                  PictureBox1.Load("c:\images\islanda.png") 
              "أیطالیا" Case 
                  PictureBox1.Load("c:\images\italy.png") 
              "الیابان" Case 
                  PictureBox1.Load("c:\images\japan.png") 
              "الجنوبیة كوریا" Case 
                  PictureBox1.Load("c:\images\korea south.png") 
              "الكویت" Case 
                  PictureBox1.Load("c:\images\kuiet.png") 
              "لیبریا" Case 
                  PictureBox1.Load("c:\images\liberia.png") 
              "روسیا" Case 
                  PictureBox1.Load("c:\images\russia.png") 
              "الجنوبیة أفریقیا" Case 
                  PictureBox1.Load("c:\images\southafrica.png") 
              "أسبانیا" Case 
                  PictureBox1.Load("c:\images\spain.png") 
              "أمریكا" Case
```

```
PictureBox1.Load("c:\images\united_states.png")
              "قطر" Case 
                  PictureBox1.Load("c:\images\Qatar.png") 
              "العراق" Case 
                  PictureBox1.Load("c:\images\Iraq.png") 
              "مصر" Case 
                  PictureBox1.Load("c:\images\Egypt.png") 
              "الیمن" Case 
                  PictureBox1.Load("c:\images\Yemen.png") 
              "لیبیا" Case 
                  PictureBox1.Load("c:\images\Lebea.png") 
              "عمان" Case 
                  PictureBox1.Load("c:\images\aman.png") 
              "سوریا" Case 
                  PictureBox1.Load("c:\images\Syria.png") 
              "فلسطين" Case 
                 PictureBox1.Load("c:\images\Flesten.png") 
              "الجزائر" Case 
                 PictureBox1.Load("c:\images\jazaear.png") 
              "الامارات" Case 
                 PictureBox1.Load("c:\images\elmarat.png") 
              Case Else 
                 PictureBox1.Load("c:\images\wrong.png") 
         End Select 
     End Sub 
     Private Sub Form1_Load(ByVal sender As System.Object, ByVal e As
System.EventArgs) Handles MyBase.Load 
            Me.Text="Flags"
     'programming Mohamed Ahmed Youssef 
     End Sub 
End Class
```
### **Flags B**

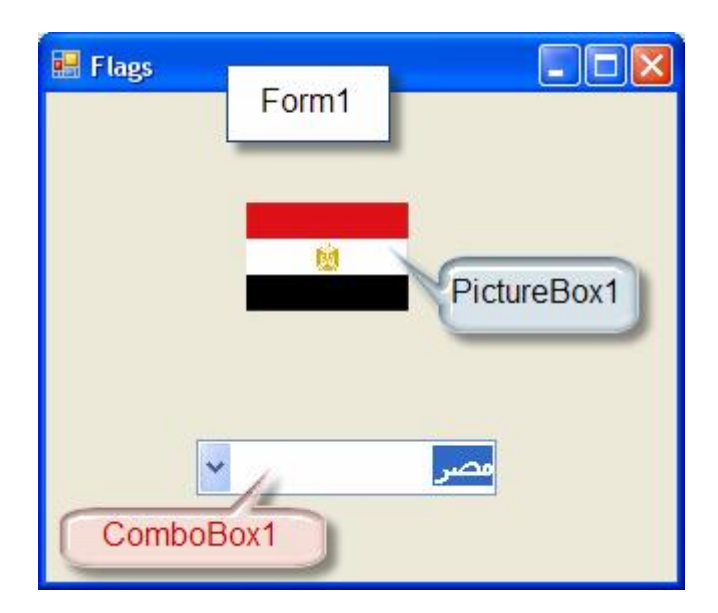

قم بنسخ مجلد الصور" أعلام الدول " المرفق مع البرنامج فى ھذا المسار images\:C

#### You have to copy contents of subdirectory images into C:\images

#### Public Class Form1

```
 Private Sub ComboBox1_SelectedIndexChanged(ByVal sender As System.Object, 
ByVal e As System.EventArgs) Handles ComboBox1.SelectedIndexChanged 
         Dim a As String 
          a = ComboBox1.Text 
        PictureBox1.Load("c:\images\" & a & ".png")
     End Sub 
     Private Sub Form1_Load(ByVal sender As System.Object, ByVal e As
System.EventArgs) Handles MyBase.Load 
         الخصائص بعض ضبط المنسدلةو للقائمة التعبئة عملیة' 
          With ComboBox1 
               .Items.Add("اسبانیا ("
               .Items.Add("استرالیا ("
               ("الجنوبیه_افریقیا")Add.Items. 
              .Items.Add("الاردن ("
               .Items.Add("الامارات ("
              .Items.Add("البرازیل ("
              .Items.Add("الجزائر ("
               .Items.Add("السودان ("
               .Items.Add("الصين ("
               .Items.Add("العراق ("
              .Items.Add("الكویت ("
             .Items.Add("إنجر")
              .Items.Add("المغرب ("
              .Items.Add("الهند ("
              ("المتحده_الولایات")Add.Items. 
               .Items.Add("الیابان ("
              .Items.Add("الیمن ("
              .Items.Add("ایران ("
              .Items.Add("ایرلندا ("
               .Items.Add("ایسلندا ("
               .Items.Add("ایطالیا ("
               .Items.Add("تونس ("
              . Items. Add ("\muروسیا ("\mu .Items.Add("سوریا ("
```

```
 .Items.Add("عمان ("
              .Items.Add("فلسطين ("
             .Items.Add("قطر")
              ("الجنوبیه_كوریا")Add.Items. 
              .Items.Add("لبنان ("
              .Items.Add("لیبریا ("
             .Items.Add("لیبیا")
             .<br>Items.Add("مصر")
              "مصر" = Text. 
              .RightToLeft = Windows.Forms.RightToLeft.Yes 
              .ForeColor = Color.Red 
         End With 
         Me.Text = "flags" 
     End Sub 
     'programming Mohamed Ahmed Youssef 
End Class
```
## **Flags Examiner**

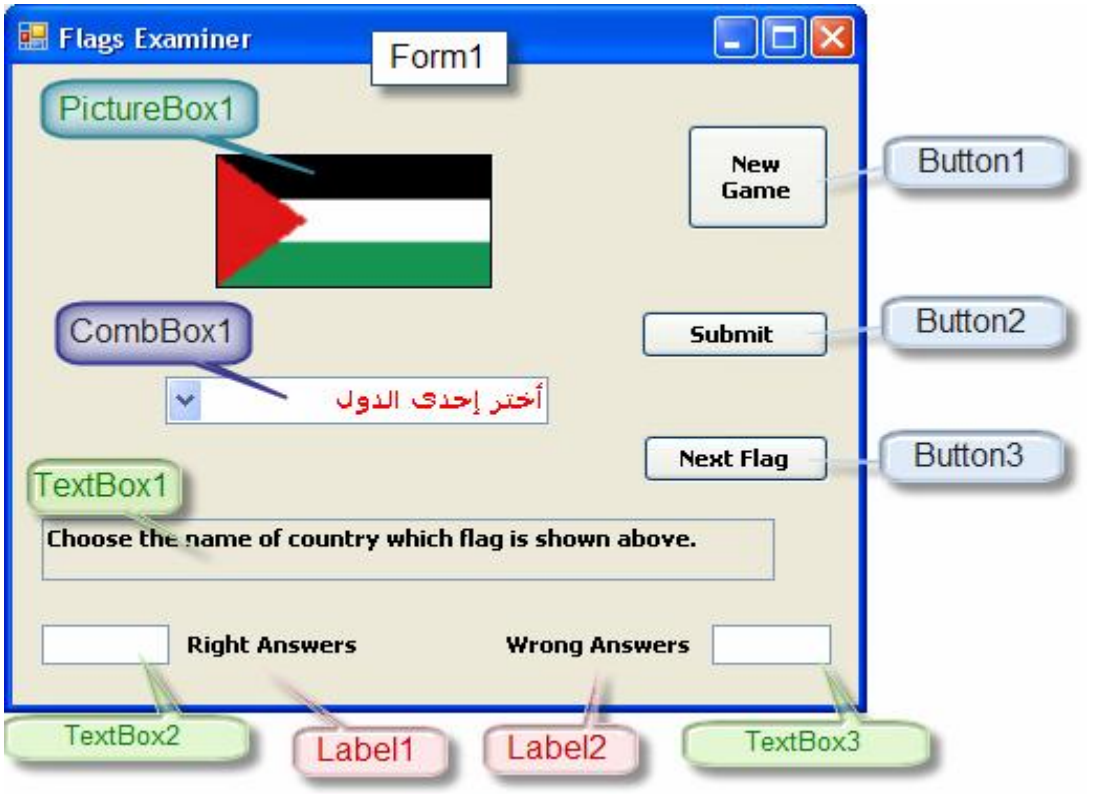

قم بنسخ مجلد الصور " أعلام الدول " المرفق مع البرنامج فى ھذا المسار images\:C

You have to copy contents of subdirectory images into C:\images

```
Public Class Form1 
    والخظأ الصحیحة الدرجات رصد عن المسئولين المتغيران' 
     'w=Wrong Answer 
     'r=Right Answer 
     Dim r, w As Integer 
    المنسدلة بالقائمة الصورة مطابقة عن المسئول المتغير' 
     Dim a As String 
    خطأ الحالة فى العلم أسم لظهور متغير عمل' 
     Dim nameflage As String 
     Private Sub Form1_Load(ByVal sender As System.Object, ByVal e As
System.EventArgs) Handles MyBase.Load 
         خصائصها ضبط و بالدول المنسدلة القائمة تعبئة' 
        With ComboBox1
              .Items.Add("اسبانیا ("
              .Items.Add("استرالیا ("
              ("الجنوبیه_افریقیا")Add.Items. 
             .Items.Add("الاردن")
              .Items.Add("الامارات ("
              .Items.Add("البرازیل ("
              .Items.Add("الجزائر ("
              .Items.Add("السودان ("
              .Items.Add("الصين ("
              .Items.Add("العراق ("
              .Items.Add("الكویت ("
             . Items. Add('") .Items.Add("المغرب ("
              .Items.Add("الهند ("
```

```
 ("المتحده_الولایات")Add.Items. 
              .Items.Add("الیابان ("
              .Items.Add("الیمن ("
              .Items.Add("ایران ("
              .Items.Add("ایرلندا ("
              .Items.Add("ایسلندا ("
              .Items.Add("ایطالیا ("
             .Items.Add("تونس ("
              .Items.Add("روسیا ("
            .Items.Add("wi)
             .Items.Add("عمان ("
             .Items.Add("فلسطين ("
             .Items.Add("قطر ("
              ("الجنوبیه_كوریا")Add.Items. 
             .Items.Add("لبنان ("
            . Items. Add(' "L).
             .Items.Add("لیبیا ("
             .Items.Add("مصر ("
              "الدول إحدى أختر" = Text. 
              .RightToLeft = Windows.Forms.RightToLeft.Yes 
              .ForeColor = Color.Red 
         End With 
         Strech الصور صندوق فى ملیئة الصورة عرض جعل' 
         PictureBox1.SizeMode = PictureBoxSizeMode.StretchImage 
         TextBox1.Text = "Choose the name of country which flag is shown above." 
        التالى العلم على الضغط بعد و البرنامج اول فى الصور لأظهار الفرعى البرنامج' 
         Call Flageshow() 
     End Sub 
     Private Sub Button1_Click(ByVal sender As System.Object, ByVal e As
System.EventArgs) Handles Button1.Click 
        التالى العلم على الضغط بعد و البرنامج اول فى الصور لأظهار الفرعى البرنامج' 
         Call Flageshow() 
        ComboBox1.Text = "jijالدول إحدى إختر"
         TextBox1.Text = "Choose the name of country which flag is shown above." 
        r = 0 TextBox2.Text = r 
        w = 0 TextBox3.Text = w 
     End Sub 
     Private Sub Button2_Click(ByVal sender As System.Object, ByVal e As
System.EventArgs) Handles Button2.Click 
        صحتها لمعرفة المنسدلة القائمة فى بالأجابة الصورة مطابقة' 
         a = ComboBox1.Text 
        If PictureBox1.ImageLocation = ("c:\times)" + a + ".png") Then
             TextBox1.Text = "Congratulations.Right result." 
            r = r + 1 TextBox2.Text = r 
         Else 
             TextBox1.Text = "Sorry.Wrong answer.The right country is " + nameflage + 
" ." 
            w = w + 1 TextBox3.Text = w 
         End If 
     End Sub 
     Private Sub Button3_Click(ByVal sender As System.Object, ByVal e As
System.EventArgs) Handles Button3.Click 
        التالى العلم على الضغط بعد و البرنامج اول فى الصور لأظهار الفرعى البرنامج' 
         Call Flageshow() 
        ComboBox1.Text = "j\dot{z} TextBox1.Text = "Choose the name of country which flag is shown above." 
     End Sub
```

```
الفرعى البرنامج' 
 Sub Flageshow() 
    عشوائى تترتیب فى الصور عرض عن المسئول المتغير' 
     Dim n As Integer 
    الصور مربع فى عشوائیة طریقة فى الدول الاعلام وضع' 
     Randomize() 
    n = \text{Rnd}() * 23 Select Case n 
          Case 1 
              PictureBox1.Load("c:\images\استرالیا.png") 
              "استرالیا" = nameflage 
          Case 2 
              PictureBox1.Load("c:\images\البرازیل.png") 
              "البرازیل" = nameflage 
          Case 3 
              PictureBox1.Load("c:\images\الصين.png") 
              "الصين" = nameflage 
          Case 4 
              PictureBox1.Load("c:\images\لبنان.png") 
              "لبنان" = nameflage 
          Case 5 
              PictureBox1.Load("c:\images\الهند.png") 
              "الهند" = nameflage 
          Case 6 
              PictureBox1.Load("c:\images\ایرلندا.png") 
              "ایرلندا" = nameflage 
          Case 7 
              PictureBox1.Load("c:\images\ایسلندا.png") 
              "ایسلندا" = nameflage 
          Case 8 
              PictureBox1.Load("c:\images\ایطالیا.png") 
              "ایطالیا" = nameflage 
          Case 9 
              PictureBox1.Load("c:\images\الیابان.png") 
              "الیابان" = nameflage 
          Case 10 
              PictureBox1.Load("c:\images\كوریا_الجنوبیه.png") 
              "الجنوبیه_كوریا" = nameflage 
          Case 11 
              PictureBox1.Load("c:\images\الكویت.png") 
              "الكویت" = nameflage 
          Case 12 
              PictureBox1.Load("c:\images\لیبریا.png") 
              "لیبریا" = nameflage 
          Case 13 
              PictureBox1.Load("c:\images\روسیا.png") 
              "روسیا" = nameflage 
          Case 14 
              PictureBox1.Load("c:\images\افریقیا_الجنوبیه.png") 
              "الجنوبیه_افریقیا" = nameflage 
          Case 15 
              PictureBox1.Load("c:\images\اسبانیا.png") 
              "اسبانیا" = nameflage 
          Case 16 
              PictureBox1.Load("c:\images\الولایات_المتحده.png") 
              "المتحده_الولایات" = nameflage 
          Case 17 
              PictureBox1.Load("c:\images\قطر.png") 
              "قطر" = nameflage 
          Case 18 
              PictureBox1.Load("c:\images\العراق.png") 
              "العراق" = nameflage
```

```
 Case 19 
                  PictureBox1.Load("c:\images\مصر.png") 
                  "مصر" = nameflage 
              Case 20 
                  PictureBox1.Load("c:\images\الیمن.png") 
                  "الیمن" = nameflage 
              Case 21 
                  PictureBox1.Load("c:\images\الاردن.png") 
                  "الاردن" = nameflage 
              Case 22 
                  PictureBox1.Load("c:\images\عمان.png") 
                  "عمان" = nameflage 
              Case 23 
                  PictureBox1.Load("c:\images\سوریا.png") 
                  "سوریا" = nameflage 
              Case 24 
                  PictureBox1.Load("c:\images\فلسطين.png") 
                  "فلسطين" = nameflage 
              Case 25 
                  PictureBox1.Load("c:\images\الجزائر.png") 
                  "الجزائر" = nameflage 
              Case 26 
                  PictureBox1.Load("c:\images\الامارات.png") 
                  "الامارات" = nameflage 
              Case Else 
             فقط أحتیاطیة قیمة وهى السابقة القائمة ضمن من لیس رقم ألى الوصول حالة فى' 
                  PictureBox1.Load("c:\images\wrong.png") 
         End Select 
     End Sub 
     'programming Mohamed Ahmed Youssef E_Mail: Mohamed_youssef_1988@yahoo.com
End Class
```
## Date Calculator 1

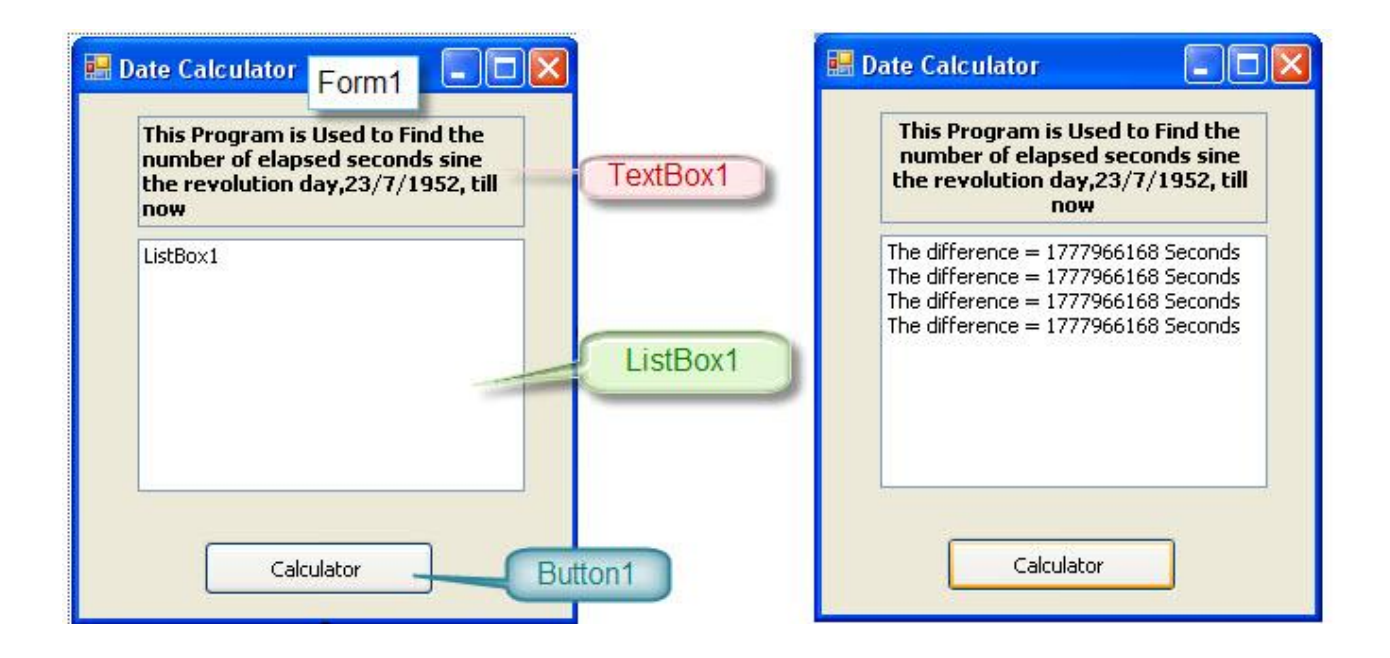

#### Public Class Form1

```
 Private Sub Button1_Click(ByVal sender As System.Object, ByVal e As
System.EventArgs) Handles Button1.Click 
         'Var a Resualt DateDiff 
         Dim a As Long 
         'Var a Resualt Const Date 
         Dim d As Date 
        d = "23/7/1952" 'the function historical date 
         a = DateDiff(DateInterval.Second, d, Now) 
         'Result Date in ListBox1 
         ListBox1.Items.Add("The difference = " & a & " Seconds") 
     End Sub 
     Private Sub Form1_Load(ByVal sender As System.Object, ByVal e As
System.EventArgs) Handles MyBase.Load 
         Me.Text = "Date Calculator" 
         Button1.Text = "Calculator" 
         'format the text in top form 
         TextBox1.TextAlign = HorizontalAlignment.Center 
         'selected the Calculator Button 
         Button1.Select() 
     End Sub 
          'Programming Mohamed Ahmed Youssef 
End Class
```
## Date Calculator 2

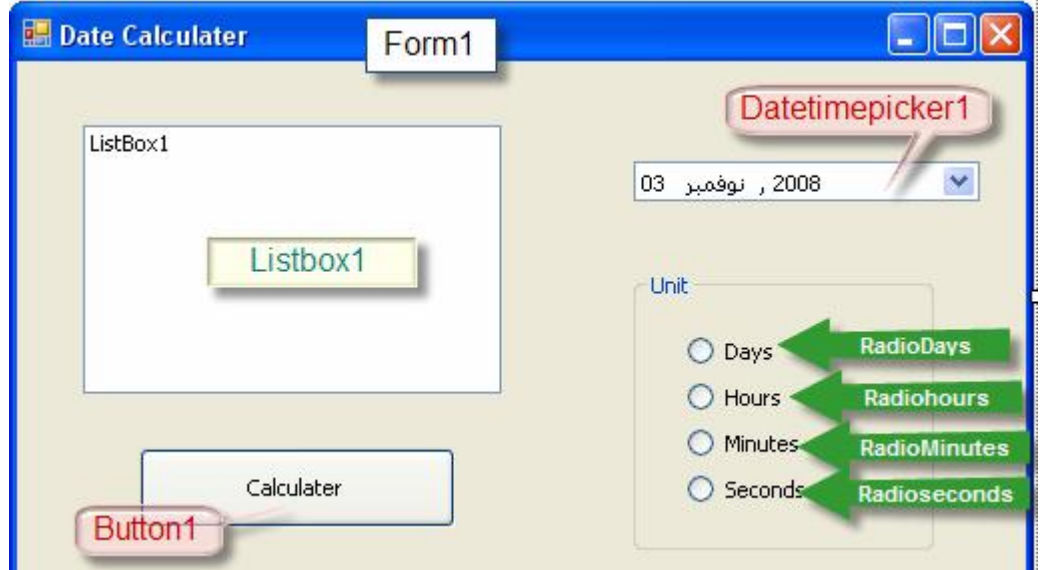

```
Public Class Form1 
     Dim d As Long 
     Private Sub Button1_Click(ByVal sender As System.Object, ByVal e As
System.EventArgs) Handles Button1.Click 
         If Radiodays.Checked = True Then 
             d = DateDiff(DateInterval.Day, DateTimePicker1.Value, Now) 
             ListBox1.Items.Add("the difference " & d & " Day") 
        End If
         If Radiohours.Checked = True Then 
             d = DateDiff(DateInterval.Hour, DateTimePicker1.Value, Now) 
             ListBox1.Items.Add("the difference " & d & " Hour") 
         End If 
         If Radiominutes.Checked = True Then 
             d = DateDiff(DateInterval.Minute, DateTimePicker1.Value, Now) 
             ListBox1.Items.Add("the difference " & d & " Minute") 
        End If
         If Radioseconds.Checked = True Then 
             d = DateDiff(DateInterval.Second, DateTimePicker1.Value, Now) 
             ListBox1.Items.Add("the difference " & d & " Second") 
         End If 
     End Sub 
     Private Sub Form1_Load(ByVal sender As System.Object, ByVal e As
System.EventArgs) Handles MyBase.Load 
         DateTimePicker1.ShowCheckBox = True 
         Me.Text = "Date Calculater" 
         Button1.Text = "Calculater" 
         Radiodays.Checked = True 
         Button1.Select() 
     End Sub 
     'Programming "Mohamed Ahmed Youssef" 
End Class
```
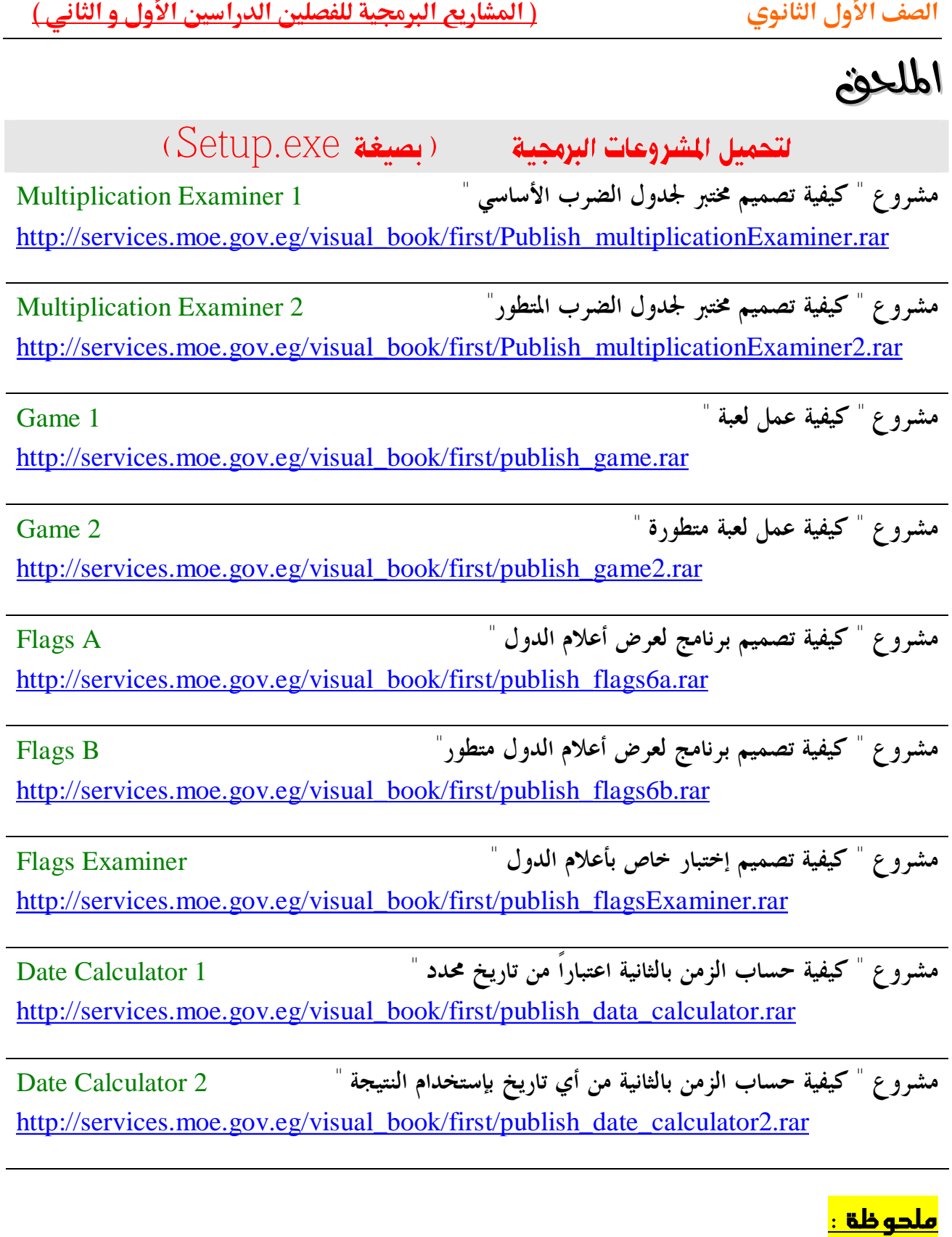

- **أستخدام برنامج لفك ضغط الملفات مثل WinZip - Winrar**
- **أستخدام حزمة 2.0 Work Frame Net. لتشغیل الملفات التنفیذیة. ( فى حالة عدم وجود الإنترنت)**
	- **البرامج مفتوحة مصدر Code Source مرفقة مع الكتاب الألكتروني.**